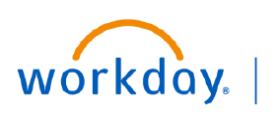

**VUMC BUSINESS EDUCATION** 

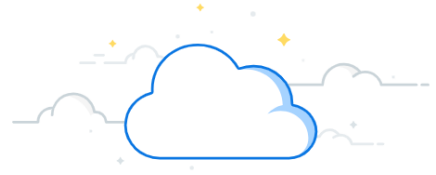

## **Pegasus Ticket Process: Check Ticket Status**

At Go Live, end users will be able to submit Pegasus tickets to report technical issues with Workday and Tecsys. Follow the steps below to check on your ticket's progress in Pegasus.

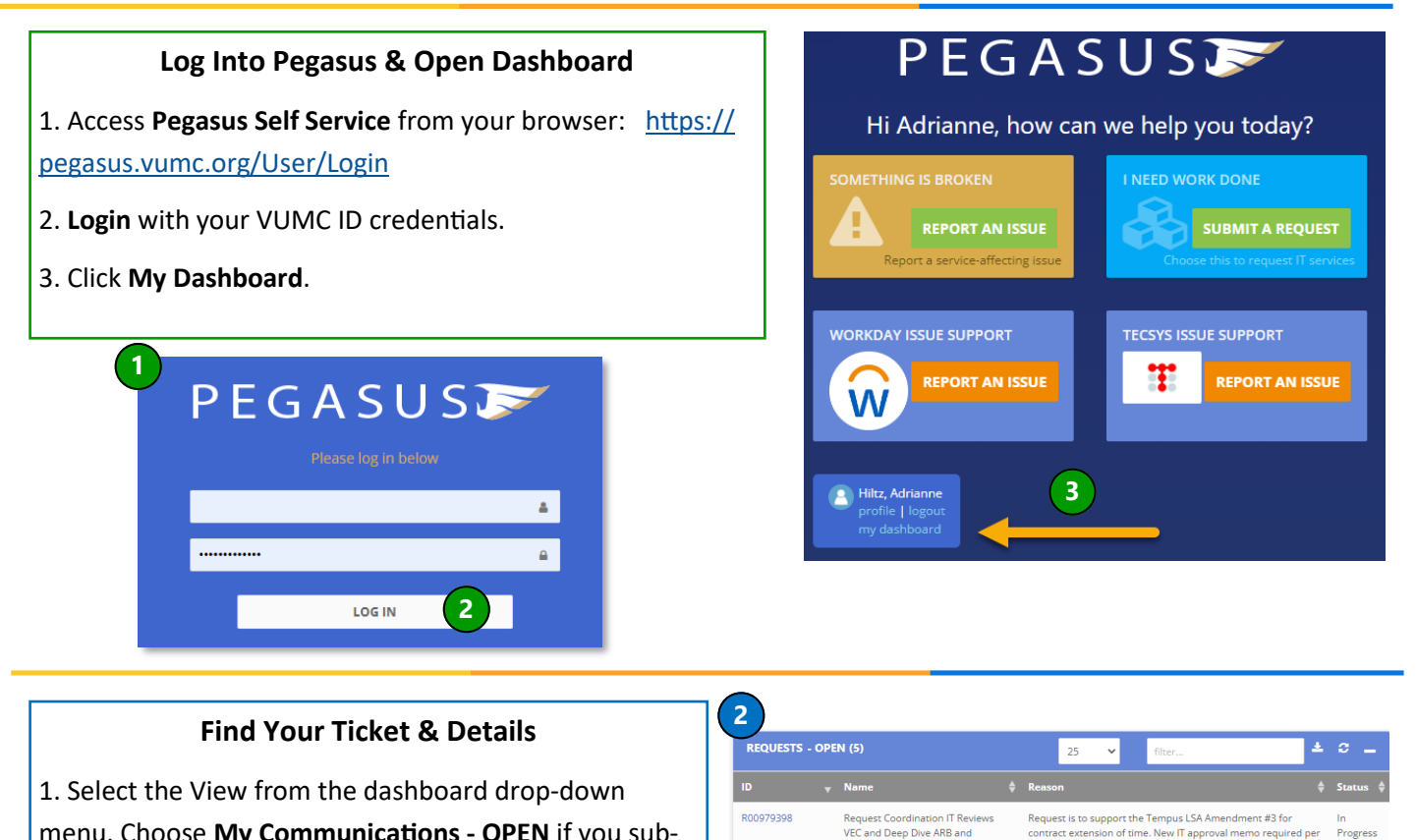

menu. Choose **My Communications - OPEN** if you submitted a Workday Issue or Tecsys Issue ticket. **Choose My Requests - OPEN** if you submitted a Request ticket.

2. The list of open tickets you submitted appears on the dashboard, along with summary information and status.

3. To view more details about the ticket, click its **ID**.

4. Additional progress updates can be found in the **Journal Updates and History** sections of each ticket.

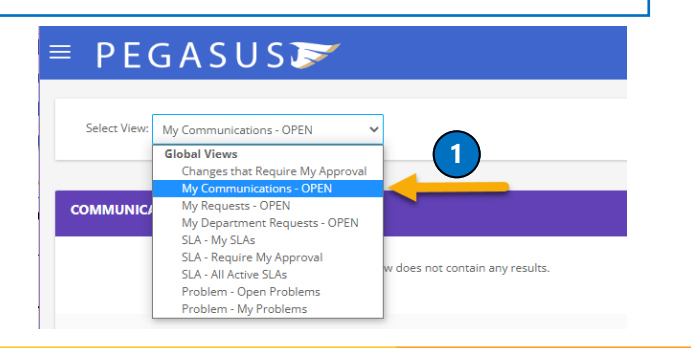

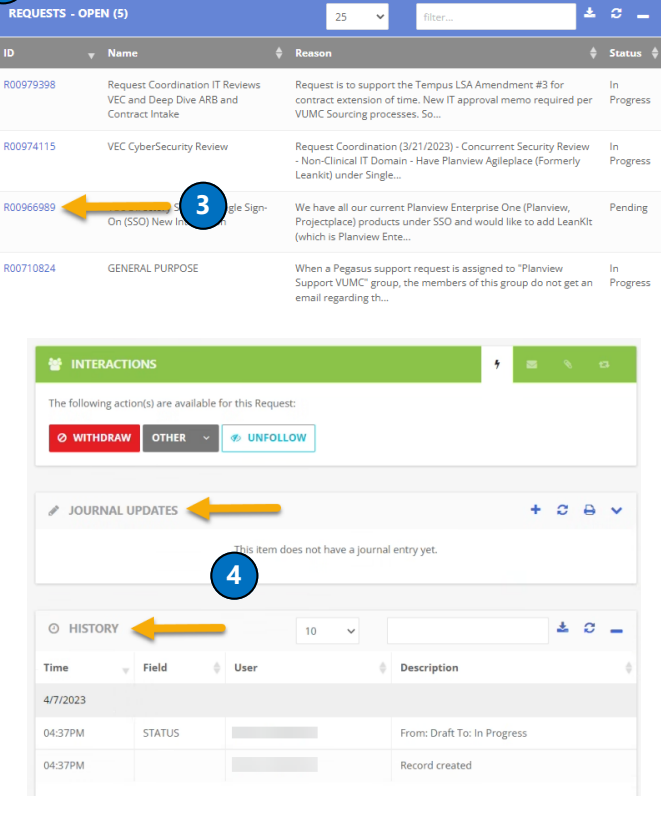